#### Второй региональный чемпионат

#### «АБИЛИМПИКС»

#### КОНКУРСНОЕ ЗАДАНИЕ

По компетенции

Веб-дизайн (студенты, специалисты)

Comacobano<br>10.10.2017<br>If / Xnomus K.B. /

Разработал

Главный эксперт Пермского края bauere / Barnha K.E. <u>«Un exemender 2017</u>.

Пермь, 2017

#### **1. Описание компетенции**

### **1.1. Ссылка на образовательный и профессиональный стандарт**

Приказ Министерства труда и социальной защиты РФ от 5 октября 2015 г. N 689н «Об утверждении профессионального стандарта «Специалист по дизайну графических и пользовательских интерфейсов».

#### **1.2. Актуальность компетенции.**

Веб-разработка является уже состоявшейся отраслью и сегодня нуждается в высококвалифицированных специалистах, способных не только качественно выполнять свою работу, но насыщать её инновационными решениями.

Разработка digital-продуктов, таких как сайт или мобильное приложение – это всегда командная работа и каждый член команды должен четко понимать функционал и важность работы своего коллеги. Поэтому в концепции заданий для чемпионата "Абилимпикс" в компетенции "веб-дизайн" участнику предлагается попробовать и проявить себя сразу в нескольких ролях: аналитикпроектировщик, дизайнер, верстальщик, front-end и back-end разработчик. В реальных проектах в процессе работы над продуктом команда разработчиков не только использует специализированные программные средства, но и активно применяет свое логическое и творческое мышление. Благодаря чему профессиональные веб-разработчики создают гармоничный и эффективный в использовании продукт с учетом бизнес-потребностей заказчика, пожеланий целевой аудитории, реализуя это в продуманном функционале, качественной архитектуре и удобных пользовательских интерфейсах.

## **1. Общее задание**

Требуется разработать веб-сайт «Олимпиадник». Главная цель проекта: популяризация конкурсов для студентов и учащихся образовательных учреждений своего города или региона, поиск и регистрация участников и членов жюри на конкурсы.

Сегментация целевой аудитории и функции на сайте каждого из сегментов:

## **Интересующиеся**

- ‒ узнать общую информацию о движении «Олимпиадник»,
- ‒ узнать новости в сфере организации конкурсов,
- ‒ узнать о ближайших конкурсах,
- ‒ получить контактную информацию организаторов конкурсов,
- ‒ регистрация в качестве участника.

#### **Участники**

- ‒ авторизация в личном кабинете участника,
- ‒ редактирование профиля,
- ‒ регистрация на участие в конкурсе.

#### **Организаторы конкурсов**

- ‒ авторизация в администраторском разделе,
- ‒ редактирование информации о движении «Олимпиадник»,
- ‒ добавление и изменение функциональных направлений конкурсов,
- ‒ добавление, публикация и редактирование конкурсов,
- ‒ добавление и изменение конкурсных мероприятий.

## **2. Время на выполнение задания**

#### 4 часа

## **3. Детальные требования к выполнению задания**

# **Модуль 1. Проектирование, прототипирование интерфейса и разработка дизайн-макетов уникальных страниц сайта**

# *ИНСТРУКЦИЯ ДЛЯ УЧАСТНИКА*

Необходимо разработать каркасную модель (wireframe) и дизайн-макеты уникальных страниц публичной части сайта. Сайт должен иметь следующую структуру страниц и содержимое каждой из них:

- 1. Главная текстово-графическая информация о движении «Олимпиадник».
- 2. Направления функциональные направления участия; каждое направление характеризуется названием и коротким описанием. Примеры направлений:
	- индивидуальный конкурс

— групповой конкурс

- участие в качестве члена жюри
- 3. Новости каждая новость в списке характеризуется названием, датой публикации, заглавной картинкой и текстовым анонсом.
	- 3.1. Детализация выбранной новости кроме названия и даты публикации также содержит полный текст самой новости.
- 4. Контакты в форме реквизитов.
- 5. Конкурсы список конкурсов, в которых можно принять участие; каждый конкурс имеет название, дату проведения, заглавную картинку.
- 5.1. Страница детализации выбранного конкурса название, дата конкурса, подробное описание и модуль регистрации на конкурс предполагает список всех необходимых направлений, а также индикатор (progress bar) укомплектованности направления участниками, формат индикатора каждого направления «[Количество подавших заявку участников]/[Необходимое количество участников]».
- 6. Личный кабинет перенаправление авторизованных участников к редактированию личной информации, а не авторизованных пользователей на страницу авторизации (вход в свой кабинет).
	- 6.1. Стать участником (регистрация) форма с полями ввода.
	- 6.2. Вход в свой кабинет форма ввода логина (e-mail) и пароля.
	- 6.3. Редактирование своего профиля форма, с ранее заполненными персональными данными, в полях ввода.

Формы регистрации и персональных данных содержит следующие поля:

- 1. Фамилия \*
- 2. Имя \*
- 3. Отчество
- 4. E-mail \*
- 5. Телефон \*
- 6. О себе
- 7. Специальность множественный выбор нескольких специальностей из списка всех доступных, можно реализовывать как на базе группы checkbox, так и при помощи select multiple.

\* Поля отмеченные таким знаком являются обязательными для заполнения. Кроме этого рекомендуется проверять введенные данные на их правильность, то есть производить проверку данных и в случае не соответствия данных, установленным ограничения, выводить ошибки.

Кроме этого каждая страница сайта должна иметь «шапку» (header) и «подвал» (footer), в которых необходимо расположить логотип сайта, главное меню сайта, контактную информацию, а также кнопки регистрации в качестве участника и вход на сайт для ранее зарегистрированных участников.

## *ВХОДНЫЕ ДАННЫЕ*

В папке «Материалы для модуля 1» содержится тестовое наполнение разделов сайта, а также другая текстово-графическая информация, полезная в процессе разработки сайта. Нет необходимости использовать все предоставленные материалы — каждый участник сам решает полезность тех или иных материалов для конкретно его задачи.

## *ВЫХОДНЫЕ ДАННЫЕ*

- 1. Каркасная модель графического интерфейса (wireframe) в составе следующих страниц:
	- 1.1. Главная.
	- 1.2. Список конкурсов.
	- 1.3. Детализация конкурса.
	- 1.4. Сохраните свою работу в папке Abilympics\Участник[ВАШ НОМЕР ПО ЖЕРЕБЬЕВКЕ]\Модуль1, если выполняете электронно, либо сдайте экспертам листочки бумаги с выполненным заданием, подписав вверху "Модуль1 Участник [ВАШ НОМЕР ПО ЖЕРЕБЬЕВКЕ]".
- 2. Дизайн-макеты сайта:
	- 2.1. Макеты дизайна каждой страницы должны состоять из нескольких файлов (PhotoShop-исходник в формате .psd и предпросмотр в формате .png или .jpg). Обязательно иметь варианты адаптации

главной страницы:

Макет под смартфоны — должен отражать схему отображения страниц при ширине экрана 320-767 пикселей. Макет под планшеты — должен отражать схему отображения страниц при ширине экрана 768-1279 пикселей. Макет под настольные компьютеры и ноутбуки — должен отражать схему отображения страниц при ширине экрана 1280 пикселей и более.

- 2.2. Каждая версия каждой страницы должна иметь название в формате: [НАЗВАНИЕ\_СТРАНИЦЫ]\_[ШИРИНА\_ЭКРАНА].psd. Например «Форма управления игроками 768px.psd» означает исходник дизайн-макеты страницы, позволяющей менеджеру команды добавлять и редактировать игроков с планшета (то есть при ширине экрана от 768 до 1279 пикселей).
- 2.3. Сохраните свою работу в папке Abilympics\Участник[ВАШ НОМЕР ПО ЖЕРЕБЬЕВКЕ]\Модуль1

## **Модуль 2. Разработка клиентской части сайта (front-end).**

## *ИНСТРУКЦИЯ ДЛЯ УЧАСТНИКА*

Сверстать дизайн макеты страниц сайта с использованием современного технологического стека разработки: HTML5, CSS3, JavaScript.

Допустимо и даже поощряется использовать техники, методы, библиотеки и фреймворки, упрощающие разработку на каждом из описанных уровней, например, Вы можете использовать при разработке Bootstrap, Gulp, Less, jQuery, Angular, или какое-либо другое расширение стека.

Кроме этого приветствуется использование технологии AJAX для уменьшения объема, обмениваемой между сервером и клиентом, информации. Например, Вы можете реализовать авторизацию на сайте без перезагрузки страницы,

используя технологию AJAX. В качестве формата передаваемых данных рекомендуется использовать JSON.

# *ВХОДНЫЕ ДАННЫЕ*

Используются макеты-дизайна, разработанные в рамках Модуля 1. Код страниц должен быть сверстан самостоятельно, участниками конкурса, допускается использование редакторов кода, ускоряющих разработку, таких как Emmet или Jade, но совершенно недопустима машинная генерация кода на основе макета.

# *ВЫХОДНЫЕ ДАННЫЕ*

- 1. Работа должна состоять из набора html, css, js-файлов, изображений, а также других необходимых для корректного отображения страницы в браузерах файлов.
- 2. Код максимально насколько это возможно должен соответствовать спецификации стандартов HTML5 и CSS3. Для установления соответствия организационный комитет будет пользовать официальным инструментом validator.w3.org. Любое отклонение от стандартов должно быть обоснованно в комментариях непосредственно перед или сразу после места отхождения от спецификации.
- 3. Необходимо обеспечить некоторую степень кроссбраузерности: полученные в результате верстки страницы должны одинаково адекватно отображаться, работать и соответствовать макетам в последних версиях браузеров Chrome, FireFox, Opera, Safari, Internet Explorer и Edge.
- 4. Сохраните свою работу в папке Abilympics\Участник[ВАШ НОМЕР ПО ЖЕРЕБЬЕВКЕ]\Модуль2.

## **Модуль 3. Разработка серверной части сайта (back-end).**

# *ИНСТРУКЦИЯ ДЛЯ УЧАСТНИКА*

При разработке стоит учитывать следующее:

- 1. Для серверной разработки необходимо использовать язык программирования PHP.
- 2. Можно использовать практически любой фреймворк или CMS, основанную на PHP.
- 3. В качестве СУБД необходимо использовать MySQL.
- 4. Предпочтительно использование шаблона проектирования MVC, хотя бы частично при разработке одного из модулей приложения.
- 5. При HTTP-запросах клиента (браузера) к серверу желательно обращаться не к реально существующим php-файлам, а создать виртуальную структуру на основе mod\_rewrite.

## *ВХОДНЫЕ ДАННЫЕ*

Используются материалы, созданные в рамках Модулей 1 и 2.

## *ВЫХОДНЫЕ ДАННЫЕ*

Результат работы должен представлять готовую структуру веб-приложения, соответствующую парадигме, выбранного фреймворка по внутренней организации каталогов и файлов, либо выработать собственную структуру. Клиентская структура веб-приложения также может зависеть от особенностей фреймворка, CMS или собственной организационной структуры, но должна быть возможность построения логичной цепочки вложенности, примерно такого вида:

- 1. Публичный раздел главная (example.com/)
	- 1.1. Список новостей (example.com/news/)

1.1.1. Страница новости (example.com/news/{\$news\_id})

1.2. Список конкурсов (example.com/events/)

1.2.1. Страница конкурса (example.com/event/{\$news\_id})

1.3. Направления (example.com/directions/)

- 1.4. Личный кабинет (example.com/profile/)
	- 1.4.1. Регистрация (example.com/profile/registration/)
	- 1.4.2. Авторизация (example.com/profile/signin/)
	- 1.4.3. Редактирование профиля (example.com/profile/edit/)
- 2. Администраторский раздел страница авторизации (example.com/admin/)
	- 2.1. Список новостей (example.com/admin/news/)
		- 2.1.1. Создание новости (example.com/admin/news/create/)
		- 2.1.2. Редактирование новости
			- (example.com/admin/news/edit/{\$news\_id})
	- 2.2. Список конкурсов (example.com/admin/events/)
		- 2.2.1. Добавление конкурса (example.com/admin/event/create/)
		- 2.2.2. Редактирование информации о конкурсе

(example.com/admin/event/edit/{\$event\_id})

- 2.3. Список направлений (example.com/admin/directions/)
	- 2.3.1. Добавление направления (example.com/admin/direction/create/)
	- 2.3.2. Редактирование направления

(example.com/admin/direction/edit/{\$direction\_id})

# **4. Лист критериев оценки**

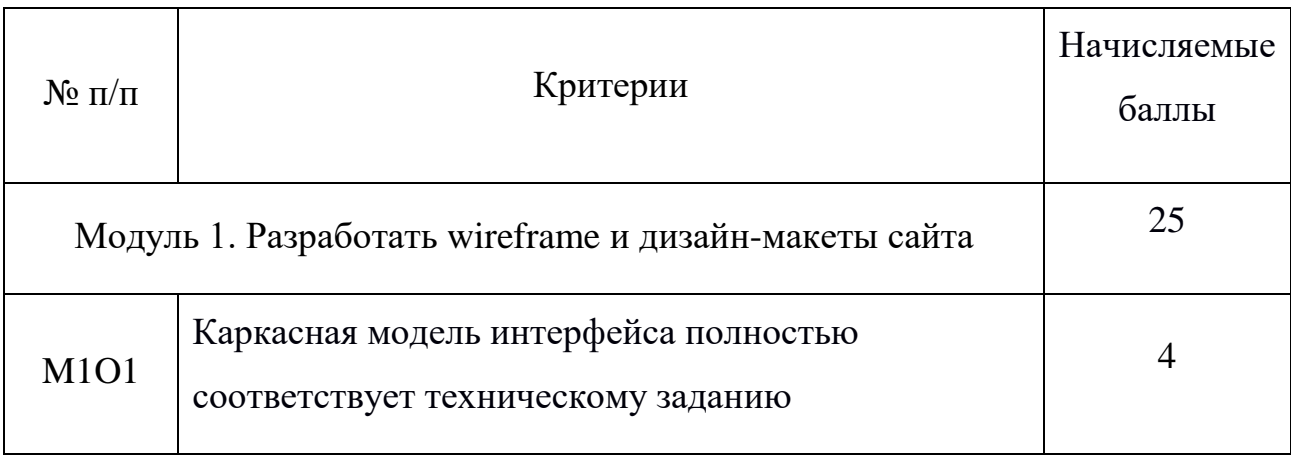

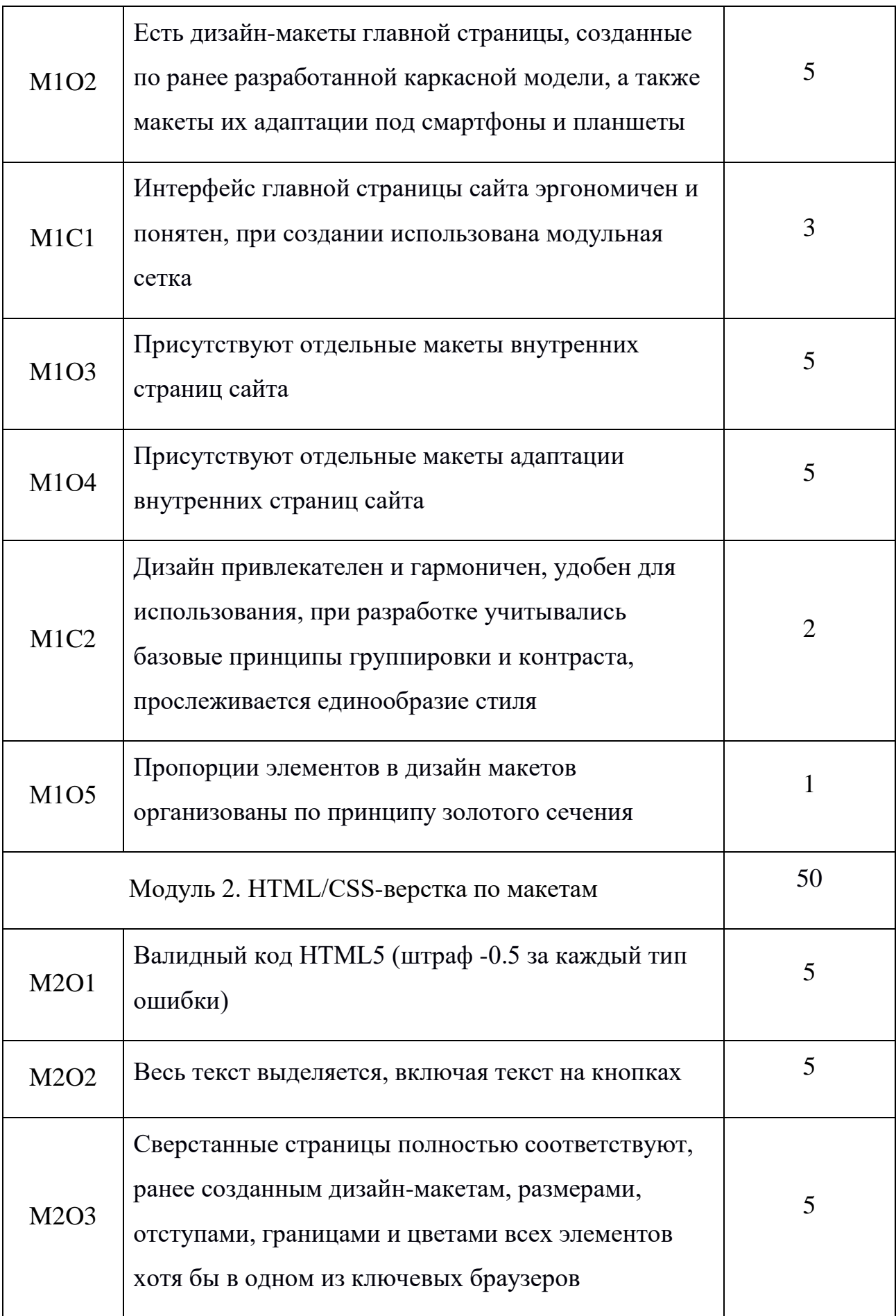

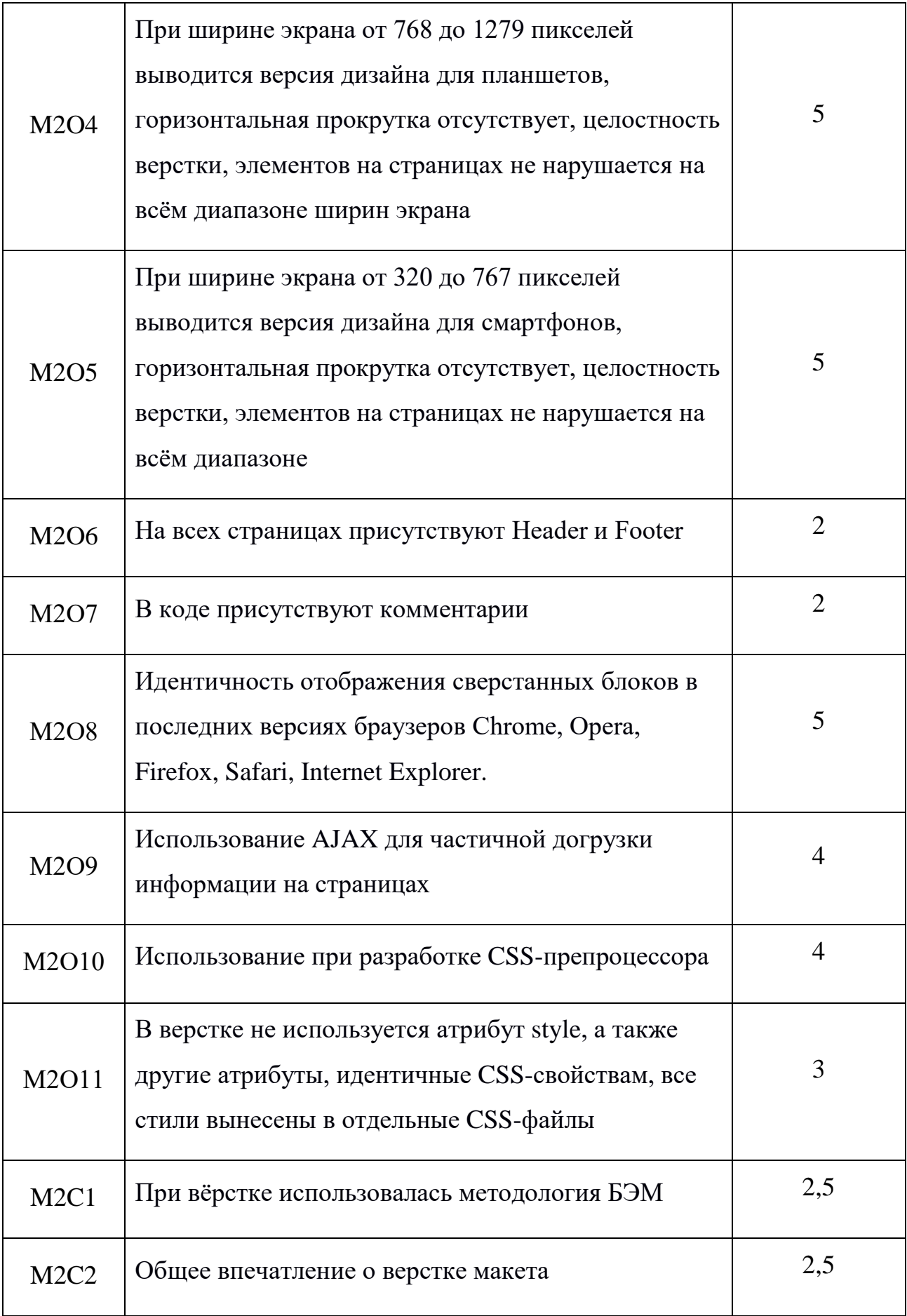

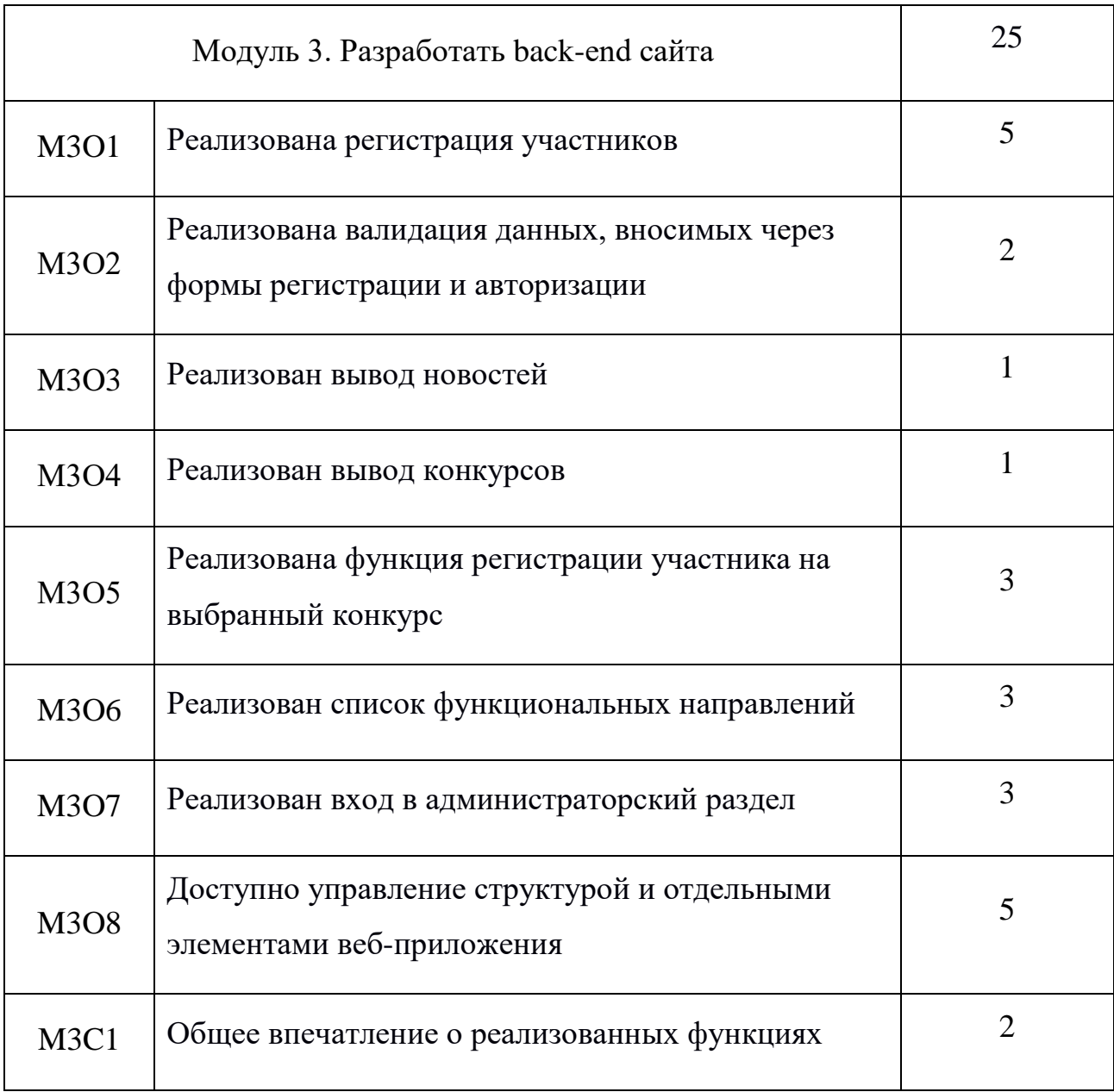

# **4. Требования охраны труда и техники безопасности**

## **4.1. Общие вопросы**

1.К самостоятельной работе с ПК допускаются участники после прохождения ими инструктажа на рабочем месте, обучения безопасным методам работ и проверки знаний по охране труда, прошедшие медицинское освидетельствование на предмет установления противопоказаний к работе с компьютером.

2. При работе с ПК рекомендуется организация перерывов на 10 минут через каждые 50 минут работы. Время на перерывы уже учтено в общем времени задания, и дополнительное время участникам не предоставляется.

3. При работе на ПК могут воздействовать опасные и вредные производственные факторы:

- физические: повышенный уровень электромагнитного излучения; повышенный уровень статического электричества; повышенная яркость посторонние предметы, которые могут отвлекать внимание и светового изображения; повышенный уровень пульсации светового потока; повышенное значение напряжения в электрической цепи, замыкание которой может произойти через тело человека; повышенный или пониженный уровень освещенности;
- психофизиологические: напряжение зрения и внимания; интеллектуальные и эмоциональные нагрузки; длительные статические нагрузки; монотонность труда.

4. Запрещается находиться возле ПК в верхней одежде, принимать пищу и курить, употреблять во время работы алкогольные напитки, а также быть в состоянии алкогольного, наркотического или другого опьянения.

5. Участник соревнования должен знать месторасположение первичных средств пожаротушения и уметь ими пользоваться.

6. О каждом несчастном случае пострадавший или очевидец несчастного случая немедленно должен известить ближайшего эксперта.

7. При работе с ПК участник соревнования должны соблюдать правила личной гигиены.

8. Работа на конкурсной площадке разрешается исключительно в присутствии эксперта.

9. По всем вопросам, связанным с работой компьютера следует обращаться к эксперту или техническому специалисту.

10. За невыполнение данной инструкции виновные привлекаются к ответственности согласно правилам внутреннего распорядка или взысканиям, определенным Кодексом законов о труде Российской Федерации.

#### **4.2. Действия до начала работ**

1. Перед включением используемого на рабочем месте оборудования участник соревнования обязан:

1.1. Осмотреть и привести в порядок рабочее место, убрать все затрудняющее работу.

1.2. Проверить правильность установки стола, стула, подставки под ноги, угол наклона экрана монитора, положения клавиатуры в целях исключения неудобных поз и длительных напряжений тела. Особо обратить внимание на то, что дисплей должен находиться на расстоянии не менее 50 см от глаз (оптимально 60-70 см).

1.3. Проверить правильность расположения оборудования.

1.4.Кабели электропитания, удлинители, сетевые фильтры должны находиться с тыльной стороны рабочего места.

1.5.Убедиться в отсутствии засветок, отражений и бликов на экране монитора.

1.6.Убедиться в том, что на устройствах ПК (системный блок, монитор, клавиатура) не располагаются сосуды с жидкостями, сыпучими материалами (чай, кофе, сок, вода и пр.).

1.7.Включить электропитание в последовательности, установленной инструкцией по эксплуатации на оборудование; убедиться в правильном выполнении процедуры загрузки оборудования, правильных настройках.

2.При выявлении неполадок сообщить об этом эксперту и до их устранения к работе не приступать.

#### **4.3. Действия во время выполнения работ**

1.В течение всего времени работы со средствами компьютерной и оргтехники участник соревнования обязан:

- содержать в порядке и чистоте рабочее место;
- следить за тем, чтобы вентиляционные отверстия устройств ничем не были закрыты;
- выполнять требования инструкции по эксплуатации оборудования;
- соблюдать, установленные расписанием, трудовым распорядком регламентированные перерывы в работе, выполнять рекомендованные физические упражнения.

2.Участнику запрещается во время работы:

- отключать и подключать интерфейсные кабели периферийных устройств;
- класть на устройства средств компьютерной и оргтехники бумаги, папки и прочие посторонние предметы;
- прикасаться к задней панели системного блока (процессора) при включенном питании;
- отключать электропитание во время выполнения программы, процесса;
- допускать попадание влаги, грязи, сыпучих веществ на устройства средств компьютерной и оргтехники;
- производить самостоятельно вскрытие и ремонт оборудования;
- производить самостоятельно вскрытие и заправку картриджей принтеров или копиров;
- работать со снятыми кожухами устройств компьютерной и оргтехники;
- располагаться при работе на расстоянии менее 50 см от экрана монитора.

3.При работе с текстами на бумаге, листы надо располагать как можно ближе к экрану, чтобы избежать частых движений головой и глазами при переводе взгляда.

4.Рабочие столы следует размещать таким образом, чтобы экраны мониторов были ориентированы боковой стороной к световым проемам, чтобы естественный свет падал преимущественно слева.

5.Освещение не должно создавать бликов на поверхности экрана.

6.Продолжительность работы на ПК без регламентированных перерывов не должна превышать 1-го часа. Во время регламентированного перерыва с целью снижения нервно-эмоционального напряжения, утомления зрительного аппарата, необходимо выполнять комплексы физических упражнений.

#### **4.4. Действия после окончания работ**

1.По окончании работы участник соревнования обязан соблюдать следующую последовательность отключения оборудования:

- произвести завершение всех выполняемых на ПК задач;
- отключить питание в последовательности, установленной инструкцией по эксплуатации данного оборудования;
- в любом случае следовать указаниям экспертов.

2.Убрать со стола рабочие материалы и привести в порядок рабочее место.

3.Обо всех замеченных неполадках сообщить эксперту.

#### **4.5. Действия в случае аварийной ситуации**

1.Обо всех неисправностях в работе оборудования и аварийных ситуациях сообщать непосредственно эксперту.

2.При обнаружении обрыва проводов питания или нарушения целостности их изоляции, неисправности заземления и других повреждений электрооборудования, появления запаха гари, посторонних звуков в работе оборудования и тестовых сигналов, немедленно прекратить работу и отключить питание.

3.При поражении пользователя электрическим током принять меры по его освобождению от действия тока путем отключения электропитания и до прибытия врача оказать потерпевшему первую медицинскую помощь.

4.В случае возгорания оборудования отключить питание, сообщить эксперту, позвонить в пожарную охрану, после чего приступить к тушению пожара имеющимися средствами.

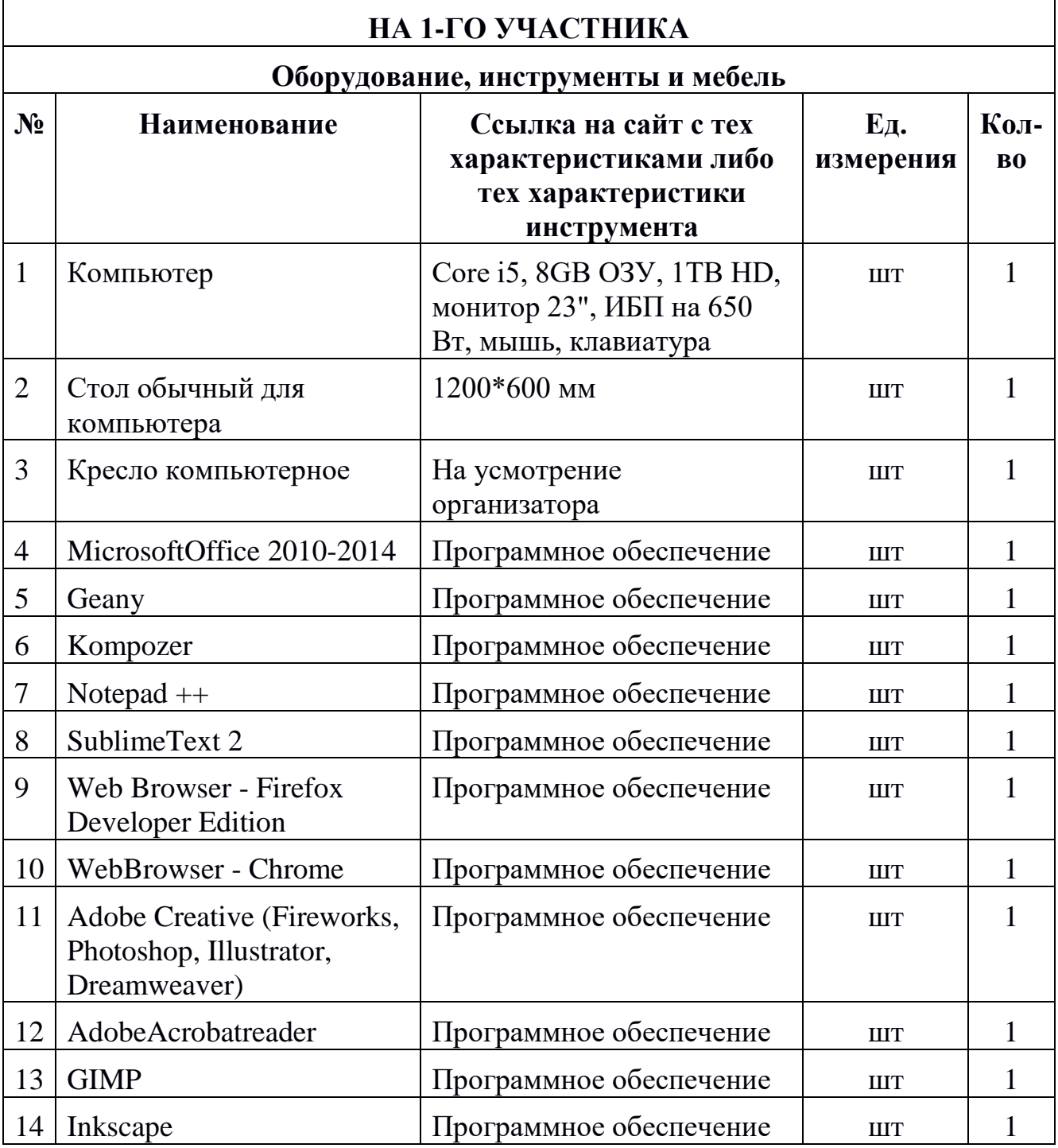

## **5. Инфраструктурный лист**

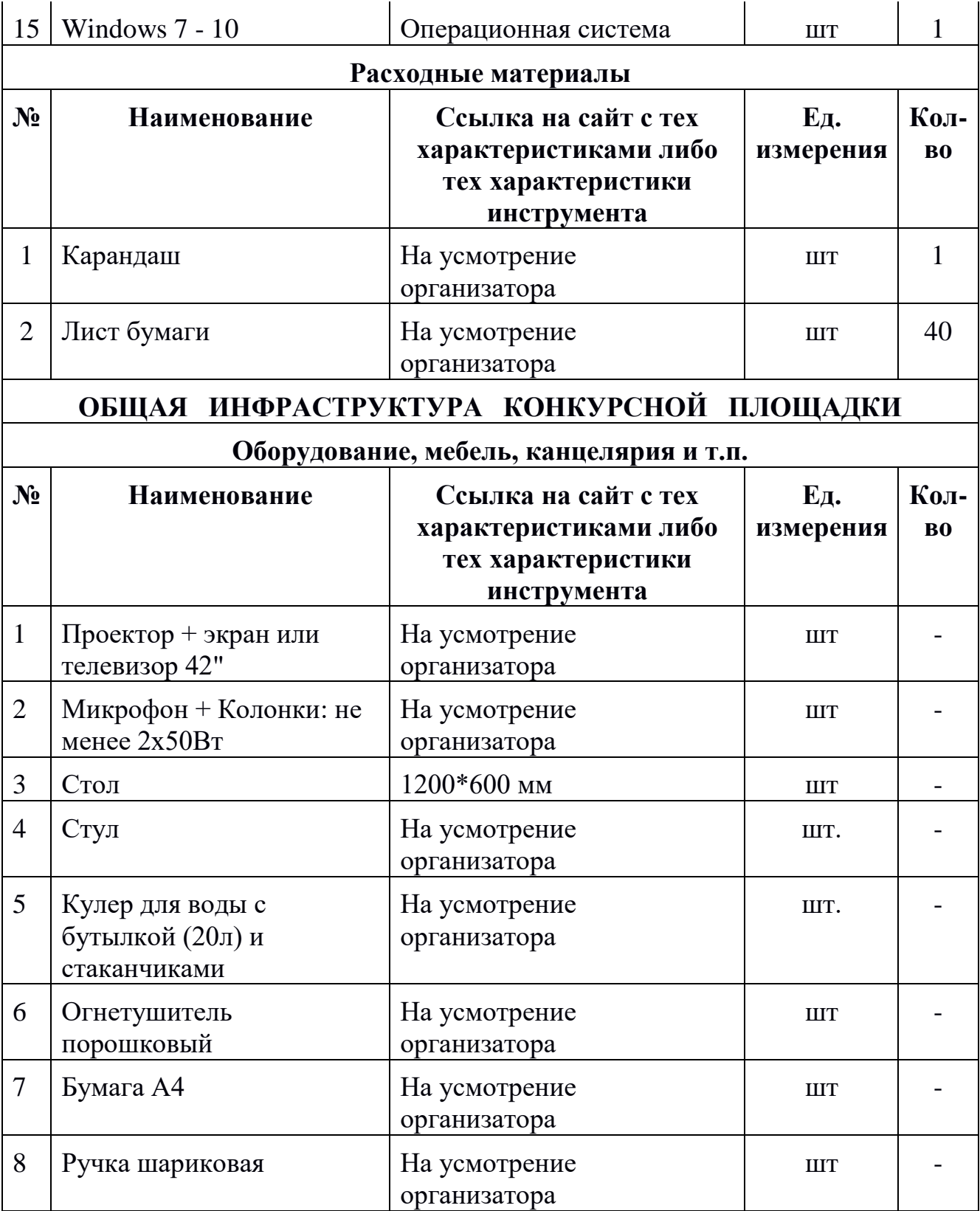